### **PH 538: Biostatistical Methods I**

### **STATA: Lab 1 (Descriptive Statistics)**

### **Dr. Fares Qeadan**

### **fqeadan@salud.unm.edu**

### **Objectives:**

In this lab students will learn how to use STATA to describe numerical (quantitative) and categorical (qualitative) variables both numerically and graphically.

### **Background on the data set:**

In this Lab, we will be using the *Diabetes and obesity, cardiovascular risk factors* data set. This data set includes 403 African Americans who were interviewed in a study to understand the prevalence of obesity, diabetes, and other cardiovascular risk factors in central Virginia.

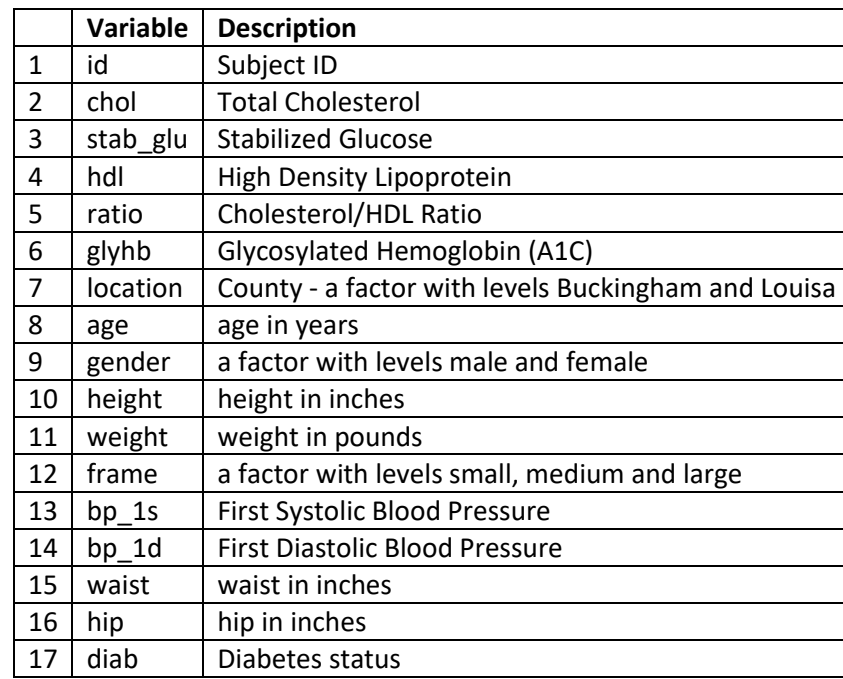

### **The list of variables in the data set:**

# **Things to do before starting the analysis of the data**

### **1. Create a do-file:**

To reuse your work, you need to save your syntax (STATA commands) into a file. STATA uses do files for this purpose where Do files are simply text files whose names end with .do. There are several ways to create a do file as follows:

- a) Type **doedit** in the command line and then a do file editor will pop-up. From the drop down menu of the do file, click on **File** and then select **save as** to save your file under any name and location you like, say **lab1** and save it at the PH538 folder in your computer.
- b) Firstly, click the button at the top that looks like a pencil writing in a notebook and then proceed as in option(a) to name and save your do file.

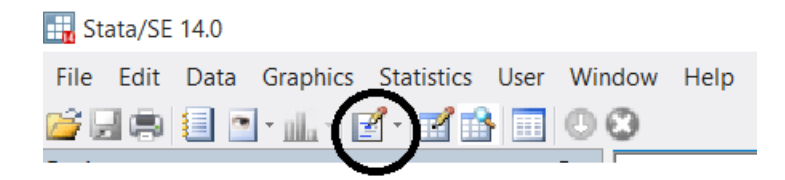

c) From the Menu, click on **Window-> Do-File Editor-> New Do-file Editor** and then proceed as in option(a) to name and save your do file.

Your first command in the do-file should be **clear all** which clears the memory so you don't have to worry about what might have happened before your program was run.

### **2. Create a log-file:**

To record all the commands the do file ran and their results, create a **log file**. There are several ways to create a log file but we will be considering only the way how it's done through the do-file as follows:

```
log using "C:\Users\Fares\Documents\PH538\STATA\lab1\lab1log.log", 
text replace
```
Remember to close you log-file after you are done with your work. To do this, end your do-file with the command:

log close

### **3. Load the data into STATA:**

To load the data you need, use the **use** command as follows:

use "C:\Users\Fares\Documents\PH538\STATA\lab1\diabetesfall16.dta"

## **Data Analysis**

### **1. Numerical Descriptive Statistics for Numerical (Quantitative) Variables:**

We will describe the Glycosylated Hemoglobin (A1C) variable *[and other variables]* numerically by providing the following sample statistics:

*n, Mean, Median, Mode, Standard deviation (or Variance), Q1, Q3, IQR, Min, Max, Range, Mode*

#### . summarize glyhb

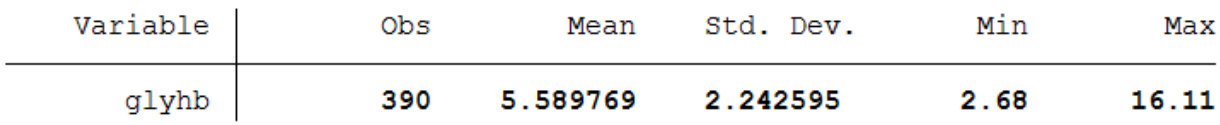

Note that the command summarize doesn't provide all summary statistics; it only provides five statistics. So, we should try other commands as follows:

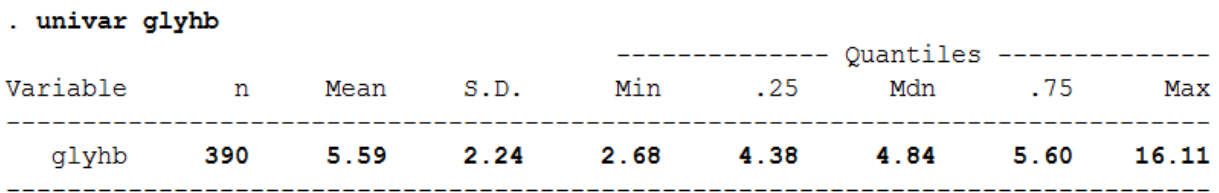

**NOTE FROM THE TA:** Side note: Univar wouldn't work, so I had to do **findit Univar** and then find the link called "**update to Univar".** Next, I clicked on that link and installed the file. Then **Univar glyhb** worked.

Note that the neither summarize nor univar provides the mode, Range and IQR statistics. Nonetheless, one could compute the Range and IQR according to Range=Max-Min and IQR=Q3-Q1. So, we should try other commands as follows:

#### . tabstat glyhb, statistics (n min mean sd p25 median p75 iqr max)

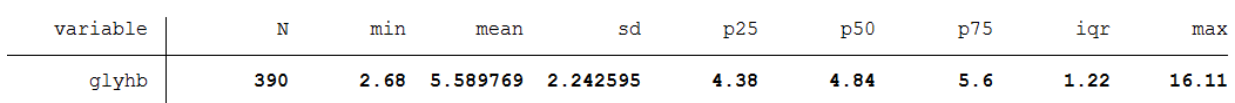

STATA summary statistics commands don't provide the Mode and Range!!!!! See extra credit question in Homework 1.

*Remark:* One could describe more than one variable at a time as follows:

#### . summarize glyhb hip chol stab glu hdl ratio

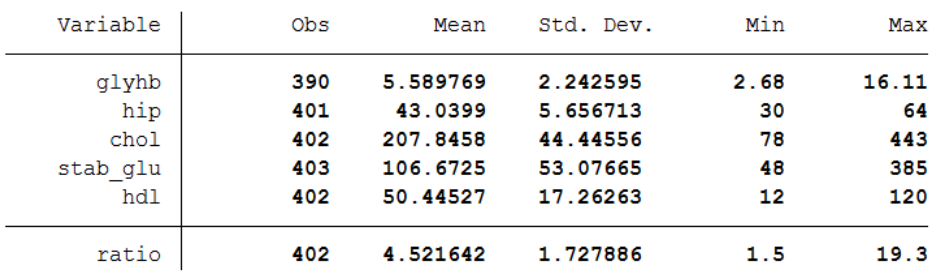

One could also describe numerical variables within the levels of categorical variables as follows:

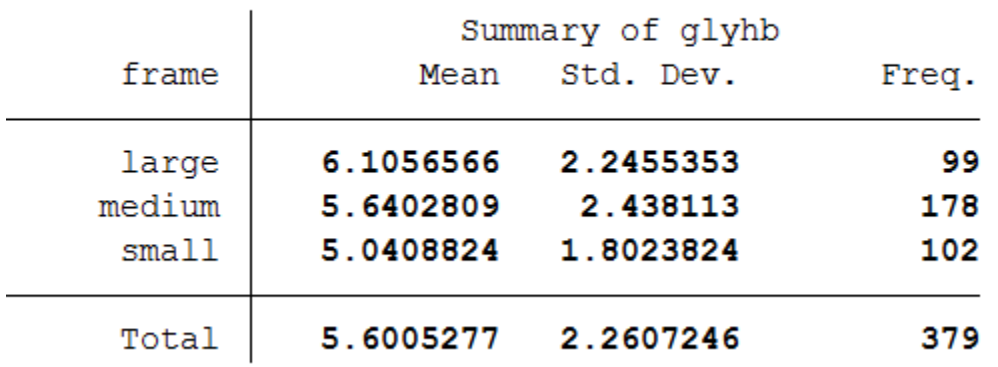

## . tab frame, summarize (glyhb)

### **2. Graphical Descriptive Statistics for Numerical (Quantitative) Variables:**

We will describe the Glycosylated Hemoglobin (A1C) variable *[and other variables]* graphically by providing the following presentations:

*Histogram, Box-plot, Stem and leaf and Scatter plot.*

. histogram glyhb, kdensity xline (7) xtitle ("A1C") title ("The Distribution of Glycosylated Hemoglobin")

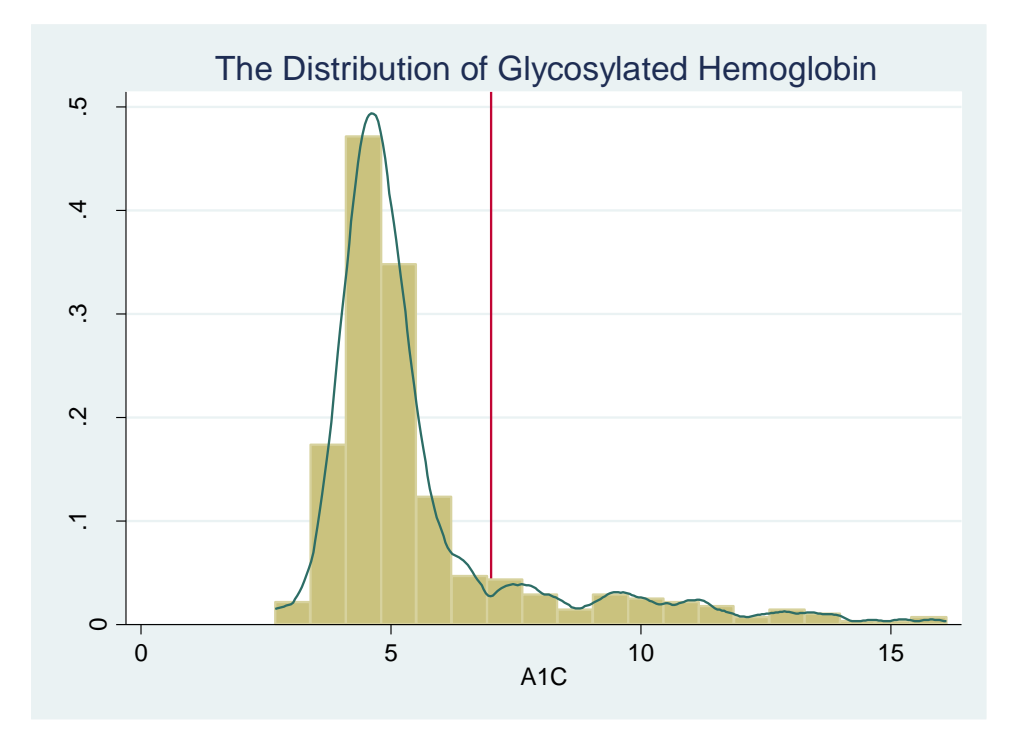

©C. Fares Qeadan, 2015 4 Version 2, August 2016

. graph box glyhb, ytitle ("A1C") title ("The Distribution of Glycosylated Hemoglobin")

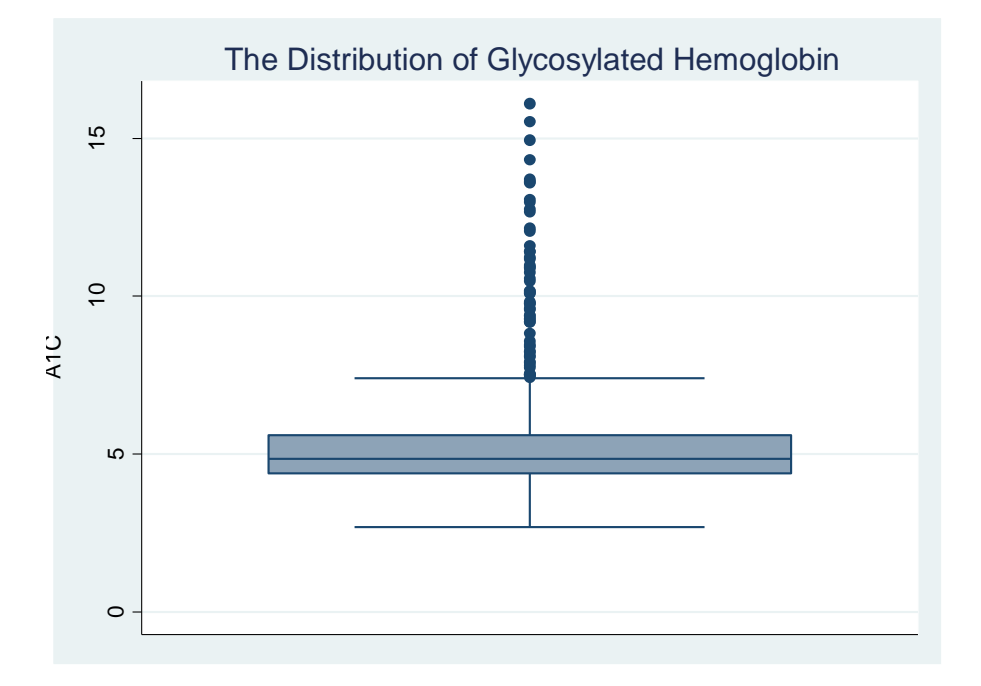

. graph box glyhb, over (gender) ytitle ("A1C") title ("The Distribution of A1C by Gender")

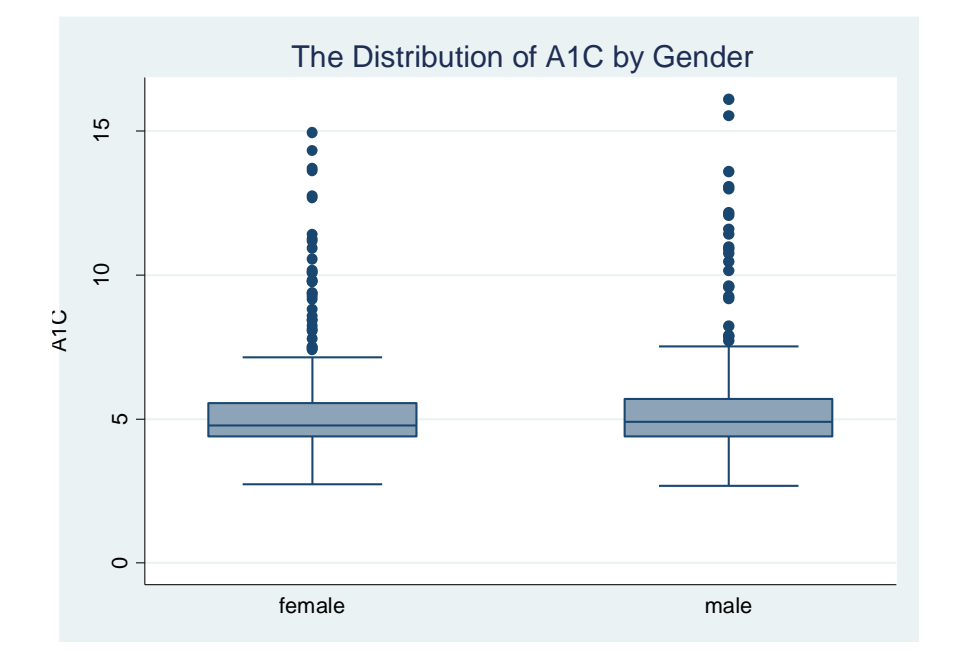

. stem glyhb

Stem-and-leaf plot for glyhb glyhb rounded to nearest multiple of .1 plot in units of .1  $2. | 7799$  $3*$ 0344  $3.$ 556666677778888888999999  $4*$  $4.$  $5*$  $5.$ 555555555566666666667777777889 011111223334444  $6*$ 555558 6.  $7*$ 0001244 7. 555557899  $8*$ 112344 8. 68  $9*$ 223344 66888  $9<sub>1</sub>$  $10*$ 1122  $10.$ 56899  $11*$ 02244  $11.$ 6  $12$  $12*$  $12.$ -77  $13*$  $01$  $13.$ 667  $14*$  $\overline{\mathbf{3}}$  $14.$ - 9  $15*$ 15. -5  $16*$  1

### **3. Numerical Descriptive Statistics for Categorical (Qualitative) Variables:**

 $\overline{a}$ 

We will describe the Diabetes status variable *[and other variables]* numerically by providing the frequencies and relative frequencies through contingency tables:

### . tab diab

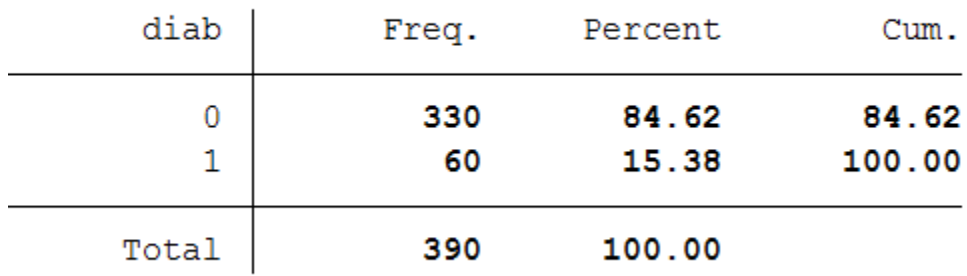

Note that we could also find the sample proportion of diabetes by gender as follows:

#### . tab gender diab, row

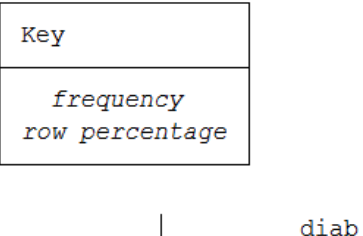

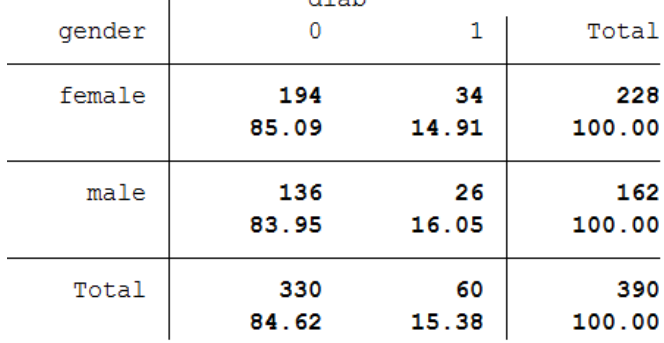

How to read the above Table? Here is a correct statement: 14.91% of females were found to have diabetes

*Remark:* Note that there are three different percentages one could obtain, the total one, the row one and the column one and each one of them has a different denominator and hence different interpretation.

### . tab gender diab, col

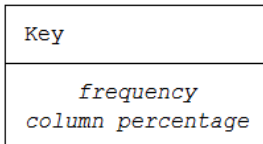

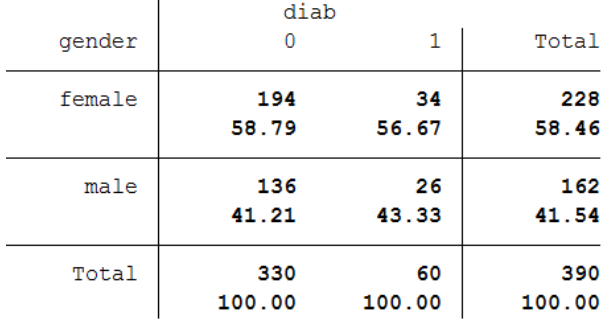

How to read the above Table? Here is a correct statement: 56.67% of subjects with diabetes were female.

### **4. Graphical Descriptive Statistics for Categorical (Qualitative) Variables:**

We will describe the Diabetes status variable *[and other variables]* graphically by providing the pie and bar charts:

**. graph pie, over(diab) plabel(\_all percent) legend(label(1 "No Diabetes") label(2 "Yes Diabetes")) title("The rate of Diabetes of African Americans in Verginia")**

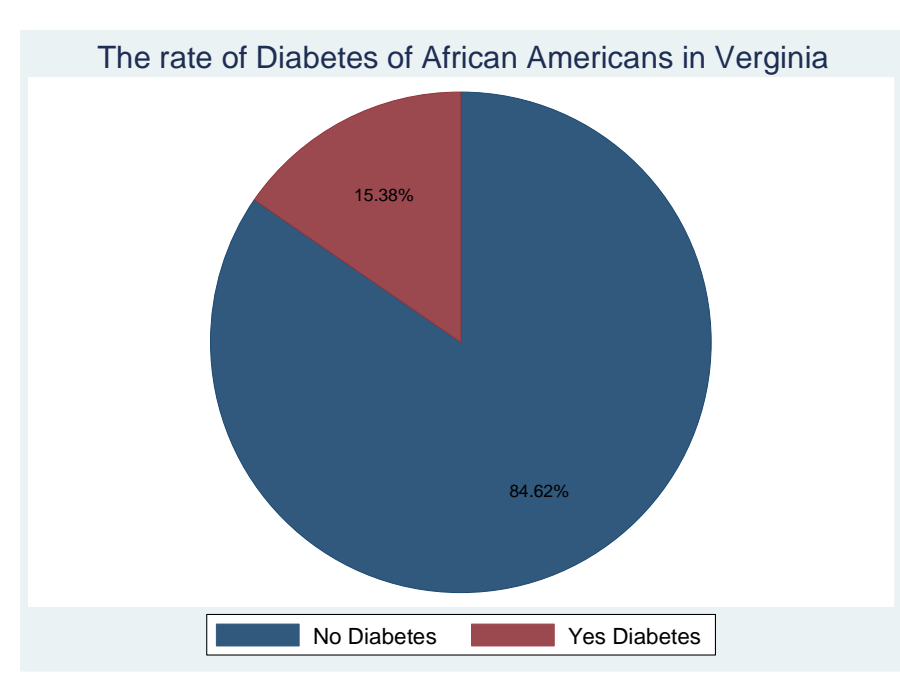

graph bar, over(frame) bltitle("Body Frame") title("Bar Chart") blabel(bar, position(inside) format(%9.1f) color(white))

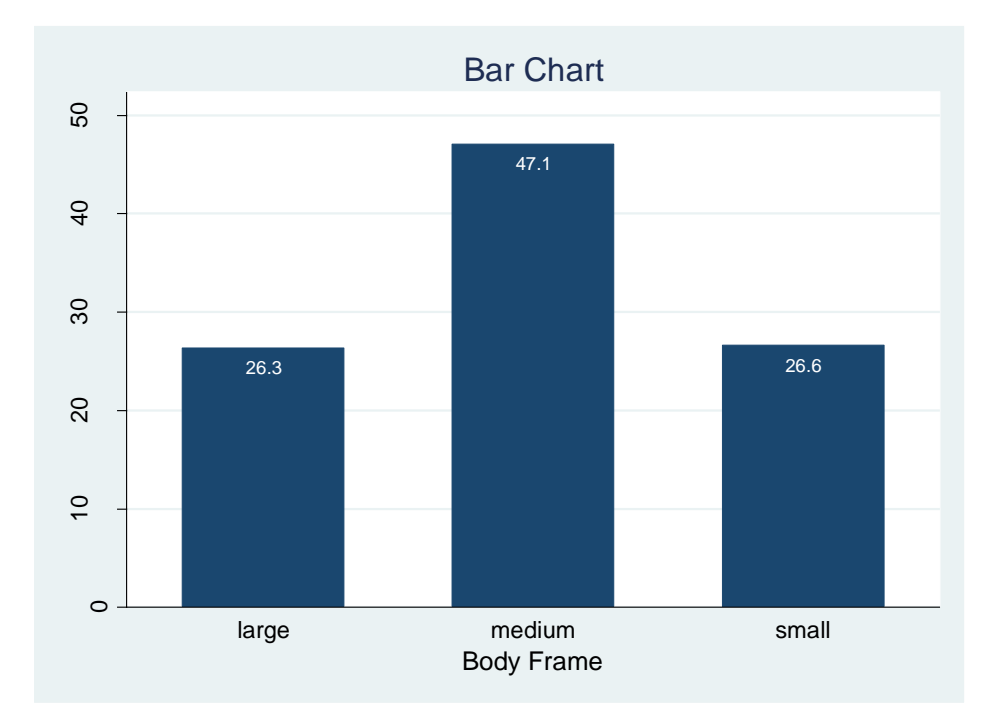

©C. Fares Qeadan, 2015 8 Version 2, August 2016

### **Data Management:**

1. Please create a BMI variable from the given weight and height variables?

```
. gen bmi = (weight/(height*height)) * 703(6 missing values generated)
```
- 2. Please create a BMI categorical variable from the BMI numeric one? Note that, in public health, BMI for adults is often divided into four categories:
	- 1. Underweight if BMI<18.5
	- 2. normal weight if BMI is within [18.5, 25)
	- 3. overweight if BMI is within [25, 30)
	- 4. obese if BMI ≥ 30

```
gen BMI_cat=1 if bmi<18.5 & age>=18
replace BMI_cat=2 if bmi>=18.5 & bmi<25 &age>=18
replace BMI_cat=3 if bmi>=25 &bmi<30 &age>=18
replace BMI_cat=4 if bmi>=30 &age>=18
```
label define BMI\_label 1 "Underweight" 2 "Normal weight" 3 "Overweight" 4 "Obese" label values BMI\_cat BMI\_label

3. Get the contingency table for BMI categories and cross tab it with diabetes status?

### . tab BMI cat

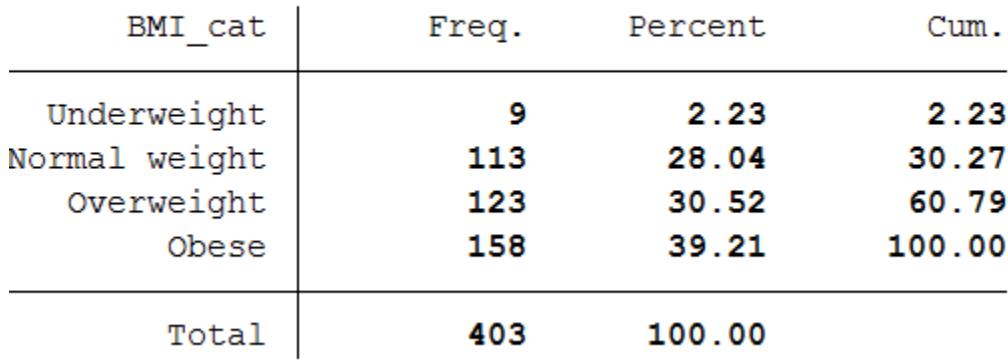

## . tab BMI\_cat diab, row

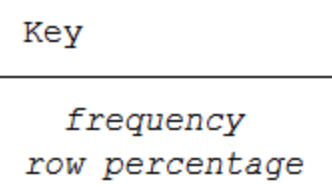

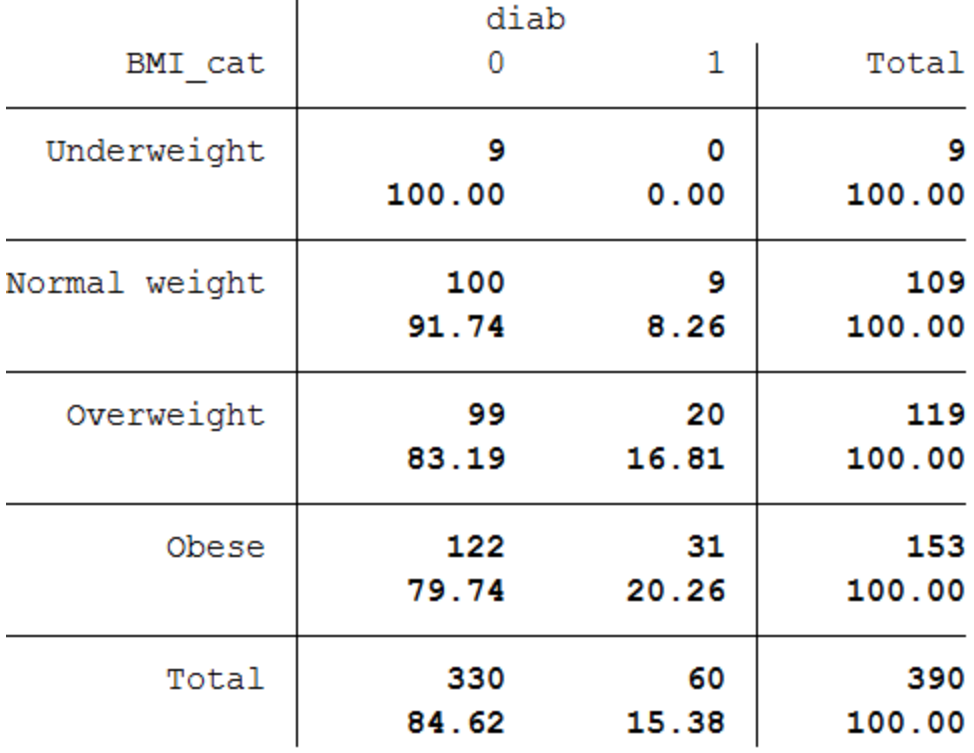

### **Finally, save the final data set:**

. save "C:\Users\Fares\Documents\PH538\STATA\lab1\diabetes2.dta", replace

**And close the log:**

. log close